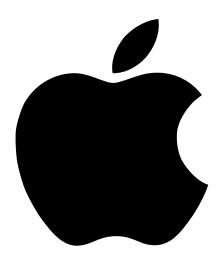

# Setting Up the AirPort Base Station

# Setting Up the AirPort Base Station

With the Apple AirPort Base Station, you can do the following:

- Set up an AirPort network in your home or school.
- Provide wireless Internet access to AirPort-equipped computers.
- Provide access to your existing Ethernet network to AirPort-equipped computers.
- Simultaneously share a single Internet connection between multiple computers.

**Note:** To use the AirPort Base Station internal modem for Internet access, you must have an account with an Internet service provider (ISP) that uses standard Internet protocols. The AirPort Base Station cannot be used for Internet access with ISPs that use non-standard methods to connect to the Internet, such as America Online version 4.0. For more information on using the AirPort Base Station with your Internet account, contact your ISP or look on the Apple Support Web site:

www.apple.com/support

# **About AirPort**

AirPort technology offers an easy and affordable way to provide wireless Internet access anywhere in your home or classroom. Instead of using traditional cabling to create a network, AirPort uses wireless local area network (LAN) technology to provide communication between multiple computers.

#### **How AirPort Works**

In a traditional network, computers are connected through a series of wires that transfer information between the different computers on the network. With AirPort, data is transferred between computers using radio waves, creating a "wireless network."

There are two ways to create a wireless network. You can use a device known as a "base station." In this kind of network, all wireless communication goes through the base station to other computers on the network or to the Internet. In addition, when two or more AirPortequipped computers are in range of each other, they can use AirPort to communicate directly. This connection is known as a "computer-to-computer" AirPort connection.

# **How the Apple AirPort Base Station Works**

The AirPort Base Station uses a wireless radio card to create an AirPort network that other computers can use to access the Internet. There are two ways that you can use the AirPort Base Station to provide Internet access:

- Connect the AirPort Base Station to an existing network that already has Internet access.
- Connect a telephone line, cable modem, or DSL modem to the AirPort Base Station.

When any computer on the AirPort network uses an application that requires a connection to the Internet, such as a Web browser or e-mail program, the AirPort Base Station automatically establishes the connection to the Internet and provides it to all of the computers on the network.

**Note:** To use AirPort to access the Internet, you must have an Internet account with an Internet service provider (ISP). In addition, you need to have a traditional way to access the Internet, either through a phone line, cable, or DSL modem.

# **Setting Up Your AirPort Base Station**

Follow the steps in this section to set up your AirPort Base Station.

# Step 1: Determining Where to Place Your AirPort Base Station

You can place your AirPort Base Station on a desk, bookcase, or other flat surface, or you can mount it on a wall. For optimal performance, place your AirPort Base Station in the center of your home in a location that is away from any potential source of interference, such as a metal wall or microwave oven. This location must be close to a power and phone outlet (or network connection).

For more information on sources of interference and deciding where to place an AirPort Base Station, open the Help menu and choose Mac Help, then search for "base station placement" or "AirPort interference."

# Placing the AirPort Base Station on a Desk or Bookcase

An ideal location for the AirPort Base Station is on a desk or bookcase near a power and phone outlet (or network connection).

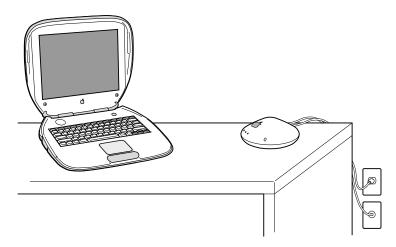

If you are going to place the AirPort Base Station on a desk or bookcase or another location that does not require it be mounted on a wall, skip ahead to "Step 2: Plugging In the Base Station" on page 8.

# **Using the AirPort Base Station Mounting Bracket**

You can use the mounting bracket provided with your AirPort Base Station to mount it on a wall.

To mount the AirPort Base Station on a wall, follow these steps:

- 1 Select a location close to a power and phone outlet (or network connection).
- **2** Screw the mounting bracket into a wall stud using the two number 8 screws that came with the base station.

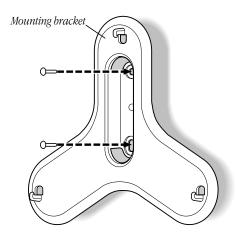

**3** Locate the three mounting bracket holes on the bottom of the base station.

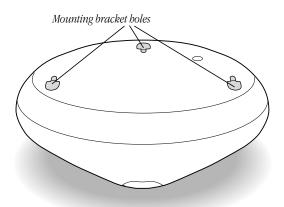

4 Feed the cables through the mounting bracket and then connect them to the base station. The unit is designed to mount with the ports on the top (Apple logo right-side up), with the cables passing behind the unit through the mounting bracket (as shown in the following illustration). For information on connecting the cables to the AirPort Base Station, see "Step 2: Plugging In the Base Station" on page 8.

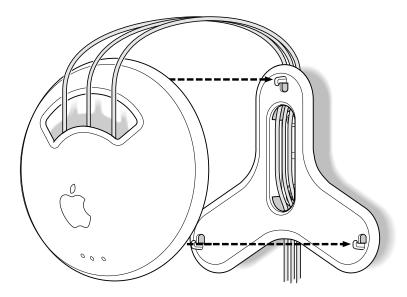

Carefully attach the AirPort Base Station to the mounting bracket.

# **Step 2: Plugging In the Base Station**

1 Plug the AirPort Base Station power adapter into the unit and connect it to an electrical outlet. The AirPort Base Station automatically turns on when the power adapter is plugged in and connected to an electrical outlet. There is no power switch.

**Note:** When you first plug in the base station, several of the status lights may change colors. These lights indicate that the base station is starting up. When the middle light glows green, startup is complete. The startup process takes about 30 seconds.

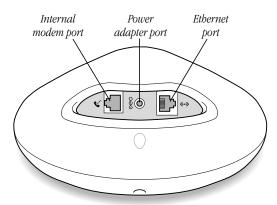

**2** Connect one end of a phone cable to the internal modem port and the other end to an analog telephone line (the type of telephone line found in most residences).

**Note:** If you have an Internet account that uses a device such as a cable or DSL modem, connect the device to the Ethernet port on the AirPort Base Station (the same way it was connected to your computer) instead of the internal modem port.

# **Step 3: Configuring the AirPort Base Station**

Depending on when you purchased your computer, all the necessary AirPort software may already be installed on your computer. To see if the software is installed, open the Assistants folder on your hard disk and look for the AirPort Setup Assistant.

**Note:** If the AirPort Setup Assistant is not in the Assistants folder, you need to install the AirPort software using the CD that came with the base station.

■ To set up your AirPort Base Station, double-click the AirPort Setup Assistant.

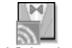

# AirPort Setup Assistant

The assistant guides you through the process of setting up your AirPort network and transferring your existing Internet settings from your computer to the AirPort Base Station.

Once you've set up the AirPort Base Station, you can configure any AirPort-equipped computer to access the wireless network you just created by choosing the "Join an existing network" option. For information on configuring non-AirPort-equipped computers to use the AirPort Base Station, see "Using the Base Station With Non-AirPort-Equipped Computers" on page 12.

# **Step 4: Accessing the AirPort Network**

You use the AirPort application, available in the Apple ( menu, to connect to a wireless network created by the AirPort Base Station.

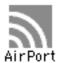

To connect to the network, you need to know the network password that you chose when you set up the AirPort Base Station. You can also use the Control Strip to access networks and monitor the signal strength of the currently selected network.

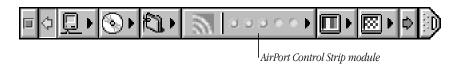

# **Step 5: Accessing the Internet**

To access the Internet using your AirPort Base Station, simply open and use an application that requires an Internet connection, such as your e-mail program or Web browser. The AirPort Base Station automatically establishes an Internet connection when it is needed by any of the computers on the network.

**Note:** The speed at which you can access information on your network depends on where you are accessing the information from. The transfer rate between the base station and computers on the network is up to 11 megabits per second (Mbps). However, information from the Internet can only be transferred as fast as the AirPort Base Station modem (or other external modem) can communicate.

# **Step 6: Disconnecting From the Internet**

The AirPort Base Station automatically disconnects from the Internet after 10 minutes of inactivity. You can adjust this time using the AirPort Utility, located in the AirPort folder inside the Apple Extras folder.

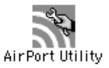

To manually disconnect from the Internet, follow these steps:

1 Click the AirPort Control Strip module.

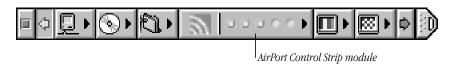

**2** Choose Hang Up AirPort Base Station from the pop-up menu.

# **Monitoring AirPort Base Station Status**

You can use the AirPort application to monitor the status of your AirPort Base Station. In addition, the lights on the AirPort Base Station show its status.

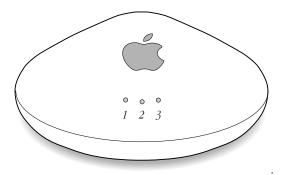

| Light number | Indicator      | Status                                      |
|--------------|----------------|---------------------------------------------|
| One          | Flashing green | AirPort communication in progress           |
| Two          | Steady green   | The AirPort Base Station is receiving power |
| Three        | Flashing green | Ethernet port or modem port in use          |

**Note:** The AirPort Base Station does not have an internal speaker, so you will not hear the modem dial when the base station is connecting to the Internet. The only way to monitor the status of the AirPort Base Station is to use the AirPort application or the status lights.

# **Using the Base Station With Non-AirPort-Equipped Computers**

Because the AirPort Base Station has an Ethernet port, you can connect it to any Macintosh computer with an Ethernet port (using an Ethernet crossover cable) or attach it to an existing network of Macintosh computers (using an Ethernet hub).

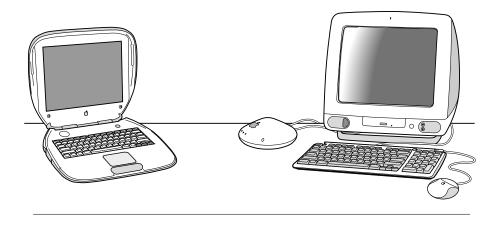

Computers connected to the AirPort Base Station over an Ethernet connection can share the single Internet connection provided by the AirPort Base Station.

**Note:** You do not need to install the AirPort software on a computer connected to the AirPort Base Station via Ethernet.

To configure a non-AirPort-equipped computer to be part of the AirPort network, do this:

1 Connect a cable from the Ethernet port on the computer to the Ethernet port on the AirPort Base Station.

**Note:** If you have only one computer, connect it to the base station using an Ethernet crossover cable. If you have multiple computers, you can connect the computers to an Ethernet hub and connect the hub to the AirPort Base Station. Ethernet hubs and crossover cables are available from your Apple-authorized dealer.

- 2 Open the Apple ( ) menu and choose Control Panels, then choose TCP/IP from the submenu that appears.
- **3** Open the "Connect via" pop-up menu and choose "Ethernet built-in."
- 4 Open the Configure pop-up menu and choose "Using a DHCP Server."
- **5** Close the TCP/IP control panel.

The computer automatically receives the necessary Internet settings from the AirPort Base Station. For more information on connecting the AirPort Base Station to an existing Ethernet network, open the Help menu and choose Mac Help, then search for "AirPort Base Station."

# **Additional Information**

For more information on using or configuring the AirPort Base Station, see the "Wireless Internet and Networking" section of Mac Help, available in the Help menu. There you will find information on editing base station settings, avoiding sources of wireless interference, locating additional information on the Internet, and more.

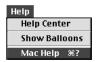

You can also find more information on the following Apple Web sites:

- Apple's AirPort Web site at www.apple.com/airport
- Apple Support Web site at www.apple.com/support

# **Troubleshooting**

# You are unable to detect the AirPort network created by the AirPort Base Station.

- Make sure that the AirPort Base Station is plugged into a working electrical outlet.
- Make sure that your computer is in range of the AirPort Base Station (the typical range for AirPort communication is up to 150 feet, or 45 meters).
- Restart your computer.
- Make sure that your computer and AirPort Base Station are away from any source of potential interference, such as metal walls or microwave ovens. Reposition your computer and check to see if the network becomes available. If that does not work, try repositioning the base station. For a complete list of sources of interference, open the Help menu and choose Mac Help, then search for "AirPort interference."

# You have problems with your Internet connection.

■ To use the AirPort Base Station for Internet access, you must have an account with an Internet service provider (ISP) that uses standard PPP protocols. The AirPort Base Station cannot be used for Internet access with ISPs that use non-standard methods to connect to the Internet, such as America Online version 4.0. For more information on using the AirPort Base Station with your Internet account, contact your ISP or look on the Apple Support Web site:

www.apple.com/support

# You forget your password or enter an invalid IP address.

You can use the reset button on the bottom of the AirPort Base Station to return the base station password and IP address to their default settings, then reconfigure the base station. Follow these steps:

1 Insert the end of a straightened paper clip into the small hole on the bottom of the base station.

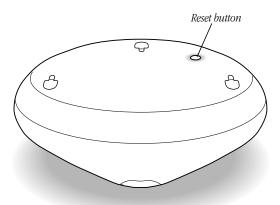

**2** Press and hold the reset button for one second.

The base station password is set to *public* and the IP address is reset. The default settings remain in effect for five minutes.

**3** Use the AirPort Setup Assistant or the AirPort Utility to reconfigure the base station.

**Note:** If you do not reconfigure the base station within five minutes, you must reset it again.

# You are unable to access or configure the base station.

If you are unable to access the base station, try the following:

- Move your computer closer to the base station and make sure that it is away from any sources of interference. For a complete list of sources of interference, open the Help menu and choose Mac Help, then search for "AirPort interference."
- Restart your computer.
- Unplug and plug in the AirPort Base Station power adapter.
- Reset the AirPort Base Station using the procedure described above.

In the unlikely event that none of these solutions work, you need to reload the base station firmware. Instructions for reloading the firmware are on the CD that came with the base station, or on the Apple Support Web site:

www.apple.com/support

# **AirPort Base Station Specifications**

#### AirPort radio module

- Wireless Data Rate: Up to 11 megabits per second (Mbps)
- Range: Up to 150 feet (45 meters) in typical use (varies with building)
- Frequency Band: 2.4 gigahertz (GHz)
- *Radio Output Power:* 15 dbm (nominal)
- *Standards*: Compliant with 802.11 Direct Sequence Spread Spectrum (DSSS) 1 and 2 Mbps standard and 802.11HR DSSS 11 Mbps draft standard

#### Interfaces

■ RJ-11 connector for built-in 56K modem (supports V.90)

**Note:** Download speeds vary with line conditions and your ISP's modem capabilities. FCC regulations limit ISP transmission speeds to 53 Kbps in the United States.

- RJ-45 Ethernet connector for built-in 10BASE-T
- AirPort

# **Electrical specifications**

Input Voltage: 12 volts DCCurrent: 1.25 amperes (A)

# **Environmental specifications**

- $\bullet$  Operating Temperature: 0° C to 35° C
- Storage Temperature: -40° C to 85° C
- Relative Humidity (Operational): 20% to 80% relative humidity
- Relative Humidity (Storage): 10% to 90% relative humidity, noncondensing
- *Operating Altitude*: 0 to 10,000 feet (0 to 3048 m)
- *Maximum Storage Altitude*: 5000 feet (1542 m)

# Size and weight

- *Diameter:* 6.9 inches (175 mm)
- *Height:* 3.2 inches (80 mm)
- Weight: 1.65 pounds (750 grams) not including the mounting bracket

#### **Communications Regulation Information**

#### **FCC Declaration of Conformity**

This device complies with part 15 of the FCC rules. Operation is subject to the following two conditions: (1) This device may not cause harmful interference, and (2) this device must accept any interference received, including interference that may cause undesired operation. See instructions if interference to radio or television reception is suspected.

#### **Radio and Television Interference**

The equipment described in this manual generates, uses, and can radiate radio-frequency energy. If it is not installed and used properly—that is, in strict accordance with Apple's instructions—it may cause interference with radio and television reception.

This equipment has been tested and found to comply with the limits for a Class B digital device in accordance with the specifications in Part 15 of FCC rules. These specifications are designed to provide reasonable protection against such interference in a residential installation. However, there is no guarantee that interference will not occur in a particular installation.

You can determine whether your computer system is causing interference by turning it off. If the interference stops, it was probably caused by the computer or one of the peripheral devices.

If your computer system does cause interference to radio or television reception, try to correct the interference by using one or more of the following measures:

- Turn the television or radio antenna until the interference stops.
- Move the computer to one side or the other of the television or radio.
- Move the computer farther away from the television or radio.
- Plug the computer into an outlet that is on a different circuit from the television or radio. (That is, make certain the computer and the television or radio are on circuits controlled by different circuit breakers or fuses.)

If necessary, consult an Apple-authorized service provider or Apple. See the service and support information that came with your Apple product. Or, consult an experienced radio/television technician for additional suggestions.

**Important** Changes or modifications to this product not authorized by Apple Computer, Inc., could void the FCC Certification and negate your authority to operate the product.

This product was tested for FCC compliance under conditions that included the use of Apple peripheral devices and Apple shielded cables and connectors between system components. It is important that you use Apple peripheral devices and shielded cables and connectors between system components to reduce the possibility of causing interference to radios, television sets, and other electronic devices. You can obtain Apple peripheral devices and the proper shielded cables and connectors through an Apple-authorized dealer. For non-Apple peripheral devices, contact the manufacturer or dealer for assistance.

Responsible party (contact for FCC matters only): Apple Computer, Inc., Product Compliance, 1 Infinite Loop M/S 26-A, Cupertino, CA 95014-2084, 408-974-2000.

# **Exposure to Radio Frequency Energy**

The radiated output power of the optional AirPort Card is far below the FCC radio frequency exposure limits. Nevertheless, it is advised to use the wireless equipment in such a manner that the potential for human contact during normal operation is minimized.

#### **Industry Canada Statement**

This Class B device meets all requirements of the Canadian interference-causing equipment regulations.

Cet appareil numérique de la Class B respecte toutes les exigences du Règlement sur le matériel brouilleur du Canada.

#### **Europe — EU Declaration of Conformity**

This device complies with the specifications ETS 300 328 and ETS 300 826, following the provisions of the EMC Directive 89/336/EEC.

#### **Notify Your Telephone Company**

Some telephone companies require that you notify the local business office when you hook up a modem to their lines.

# **Information You Need in the United States**

The internal modem complies with Part 68 of the FCC rules. On the back of this equipment is a label that contains, among other information, the FCC registration number and ringer equivalence number (REN). If requested, provide this information to your telephone company.

- Ringer equivalence number (REN): 0.8 The REN is useful to determine the quantity of devices you may connect to your telephone lines and still have all those devices ring when your telephone number is called. In most, but not all areas, the sum of the RENs of all devices connected to one line should not exceed five (5.0). To be certain of the number of devices you may connect to your line, as determined by the REN, you should contact your local telephone company to determine the maximum REN for your calling area.
- *Telephone jack type:* USOC, RJ-11 An FCC-compliant telephone cord and modular plug are provided with this equipment. This equipment is designed to be connected to the telephone network or premises wiring using a compatible modular jack that complies with Part 68 rules. See the installation instructions for details.

#### **Telephone Line Problems**

If your telephone doesn't work, there may be a problem with your telephone line. Disconnect the modem to see if the problem goes away. If it doesn't, report the problem either to your local telephone company or to your company's telecommunications people.

If disconnecting the modem eliminates the problem, the modem itself may need service. See the service and support information that came with your Apple product for instructions on how to contact Apple or an Appleauthorized service provider for assistance.

If you do not disconnect your modem when it is adversely affecting the telephone line, the telephone company has the right to disconnect your service temporarily until you correct the problem. The telephone company will notify you as soon as possible. Also, you will be informed of your right to file a complaint with the FCC.

The telephone company may make changes in its facilities, equipment, operations, or procedures that could affect the operation of your equipment. If this happens, the telephone company will provide advance notice in order for you to make the necessary modifications to maintain uninterrupted service.

The optional internal modem will not work with party lines, cannot be connected to a coin-operated telephone, and may not work with a private branch exchange (PBX).

# **Telephone Consumer Protection Act**

The Telephone Consumer Protection Act of 1991 makes it unlawful for any person to use a computer or other electronic device to send any message via a telephone fax machine unless such message clearly contains in a margin at the top or bottom of each transmitted page or on the first page of the transmission, the date and time it was sent and an identification of the business or other entity, or individual sending the message and the telephone number of the sending machine of such business, entity, or individual.

#### Information You Need in Canada

The Industry Canada (IC) label identifies certified equipment. This certification means that the equipment meets certain telecommunications network protective, operational, and safety requirements. The Department does not guarantee the equipment will operate to a user's satisfaction.

Before installing this equipment, make sure that you are permitted to connect to the facilities of the local telecommunications company. Be sure you use an acceptable method of connection to install the equipment. In some cases, you may extend the company's internal wiring for single-line individual service by means of a certified telephone extension cord. Be aware, however, that compliance with these conditions may not prevent degradation of service in some situations.

Repairs to certified equipment should be made by an authorized Canadian maintenance facility designated by the supplier. Any equipment malfunctions or repairs or alterations that you make to this equipment may cause the telecommunications company to request that you disconnect the equipment.

In Canada, contact Apple at: 7495 Birchmount Road, Markham, Ontario, L3R 5G2, 800-263-3394

Users should ensure for their own protection that the electrical ground connections of the power utility, telephone lines, and internal metallic water pipe system, if present, are connected together. This precaution may be particularly important in rural areas.

**Warning** Users should not attempt to make such connections themselves, but should contact the appropriate electric inspection authority or electrician.

- Load number: 0.3 The load number (LN) assigned to each terminal device denotes the percentage of the total load to be connected to the telephone loop that is used by the device, to prevent overloading. The termination of a loop may consist of any combination of devices, subject only to the requirement that the sum of the load numbers of all devices does not exceed 100.
- Telephone jack type: CA-11

#### Informations Destinés aux Utilisateurs Canadiens

L'étiquette d'Industrie Canada identifie un matériel homologué. Cette étiquette certifie que le matériel est conforme à certaines normes de protection, d'exploitation et de sécurité des réseaux de télécommunications. Le Ministère n'assure toutefois pas que le matériel fonctionnera à la satisfaction de l'utilisateur.

Avant d'installer ce matériel, l'utilisateur doit s'assurer qu'il est permis de le raccorder au réseau de l'entreprise locale de télécommunication. Le matériel doit également être installé en suivant une méthode acceptée de raccordement. Dans certains cas, le cablage appartenant à l'entreprise utilisé pour un service individuel à ligne unique peut être prolongé au moyen d'un dispositif homologué de raccordement (cordon prolongateur téléphonique).

L'abonné ne doit pas oublier qu'il est possible que la conformité aux conditions énoncées ci-dessus n'empechent pas la dégradation du service dans certaines situations. De fait, les entreprises de télécommunication ne permettent pas que l'on raccorde un matériel aux prises d'abonné, sauf dans les cas précis prévus par les tarifs particuliers de ces entreprises.

Les réparations de matériel homologué doivent être effectuées par un centre d'entretien canadien autorisé désigné par le fournisseur. La compagnie de télécommuncations peut demander à l'utilisateur de débrancher un appareil suite à des réparations ou des modifications effectuées par l'utilisateur ou à cause de mauvais fonctionnement

Veuillez contacter le fournisseur suivant pour des informations supplémentaires :

Apple Canada, Inc. 7495 Birchmount Road Markham, Ontario Canada L3R 5G2

Apple Canada Customer Assistance Line: 800-263-3394

Pour sa propre protection, l'utilisateur doit s'assurer que tous les fils de mise à la terre du secteur, des lignes téléphoniques et les canalisations d'eau métalliques, s'il y en a, soient raccordés ensemble. Cette précaution est particulièrement importante dans les régions rurales.

**Avertissement** L'utilisateur ne doit pas tenter de faire ces raccordements lui-même; il doit avoir recours à un service d'inspection des installations électriques ou à un électricien, selon le cas.

- Numéro de charge : 0.3 L'indice de charge (IC) assigné à chaque dispositif terminal indique, pour éviter toute surcharge, le pourcentage de la charge totale qui sera raccordée à un circuit téléphonique bouclé utilisé par ce dispositif. La terminaison du circuit bouclé peut être constituée de n'importe quelle combinaison de dispositifs pourvu que la somme des indices de charge de l'ensemble des dispositifs ne dépasse pas 100.
- Type de prise téléphonique : CA-11

#### Information You Need in the United Kingdom

This terminal equipment is intended for direct connection to the analogue Public Switched Telecommunications Network and is approved for use within the United Kingdom with the following features:

- Modem facility
- Autocalling facility
- Autoanswer facility
- DTMF signaling
- Operation in the absence of proceed indication or upon detection of proceed indication

This product is in conformity with relevant regulatory standards following the provisions of European Council Directives 73/23/EEC (Low Voltage Directive) and 89/336/EEC amended by 92/31/EEC (EMC Directive).

#### **Information You Need in Germany**

Diese Modem-Karte ist als Endeinrichtung vorgesehen und muss an ein TAE mit F-Kodierung angeschlossen werden.

Diese Endeinrichtung ist in Konformität gemäss Niederspannungsrichtlinie 73/23 / EWG sowie EMC-Richtlinien 89/336 / EWG und 92/31 / EWG.

#### **Information You Need in France**

Ce matériel est conforme aux normes applicables de sécurité éléctrique d'après la directive 73 / 23 / CEE et aux normes applicables de comptabilité éléctromagnétique d'après la directive 89 / 336 / CEE, modifié par la directive 92 / 31 / CEE.

#### Information You Need in Australia

All telecommunications devices are required to be labelled as complying to the Australian telecommunications standards, ensuring the health and safety of the operator and the integrity of the Australian telecommunications network. To provide compliance with the Australian Communications Authority's technical standards, please ensure that the following AT commands are maintained:

- ATB0 (ITU/CCITT operation)
- AT&G0 (no guard tone)
- AT&P1 (33/66 pulse dial make/break ratio)
- ATS0 = 0 or ATS0 = 1 (no answer or answer greater than one ring)
- ATS6 = 95 (DTMF period between 70-255 ms)
- ATS11 = 95 (DTMF period between 70-255 ms)

For calls that are automatically generated, a total of three call attempts are allowed to a telephone number, with a minimum period between calls of 2 seconds. If the call does not connect after three attempts, 30 minutes must expire before automatic redialing may be initiated. Failure to set the modem (and any associated communications software) to the above settings may result in the modem being non-compliant with Australian telecommunications standards. Under these circumstances a user could be subject to significant penalties under the Telecommunications Act 1997.

**Warning** This card must be properly secured in order for you to use it. Telecommunications network voltages exist inside the computer and the telecommunications line connection must be removed before opening the computer.

#### Information You Need in New Zealand

This modem is fully approved to operate on the New Zealand telecommunications network under Telepermit number PTC 211/98/119. All telecommunications devices are required to hold a Telepermit and be labelled accordingly with the approved Telepermit number to comply with the New Zealand telecommunications standards, ensuring the health and safety of the operator and the integrity of the New Zealand telecommunications network.

**Note:** Customers in New Zealand who are prompted to choose a country for their modem should choose the "Australia" country code setting.

To ensure compliance, all calls that are automatically generated should not make more than 10 call attempts to the same number within any 30 minute period with a minimum period between calls of 30 seconds. Failure to adhere to these standards may result in the modem being non-compliant with New Zealand Telecom standards. Under these circumstances a user could be subject to significant penalties.

**Important** If pulse dialing is required for any reason, the communications software must be set up to record numbers according to the following translation list.

- Number to be dialed: 0; number to be entered into computer: 0
- Number to be dialed: 1; number to be entered into computer: 9
- Number to be dialed: 2; number to be entered into computer: 8
- Number to be dialed: 3; number to be entered into computer: 7
- Number to be dialed: 4; number to be entered into computer: 6
- Number to be dialed: 5; number to be entered into computer: 5
- Number to be dialed: 6; number to be entered into computer: 4
- Number to be dialed: 7; number to be entered into computer: 3
- Number to be dialed: 8; number to be entered into computer: 2
- Number to be dialed: 9; number to be entered into computer: 1

The preferred method of dialing is to use DTMF tones as this is faster than pulse (decadic) dialing and is readily available on almost all New Zealand telephone exchanges.